# Import of ZEN-Core Sound Banks (.SVZ format)

# **Summary**

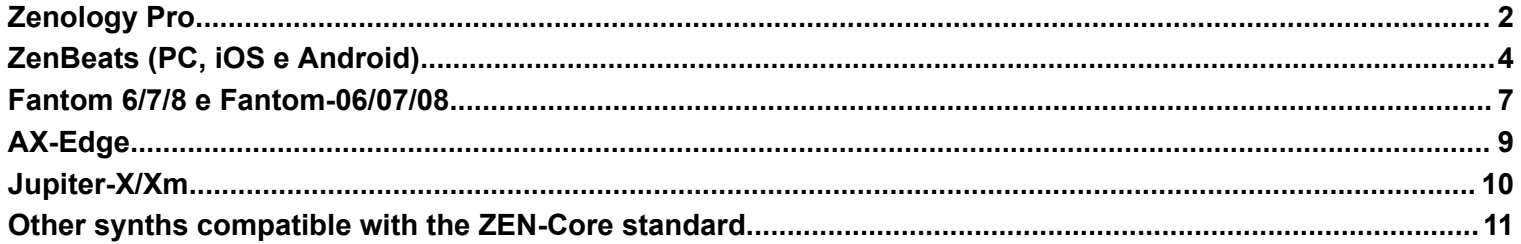

### **Zenology Pro**

<span id="page-1-0"></span>Zenology Pro is able to import both sound banks in the .svz (ZEN-Core Standard) format and .bin files which, in addition, contain the reverb parameters for each tone.

1) Load the Zenology plug-in and click on **Write**

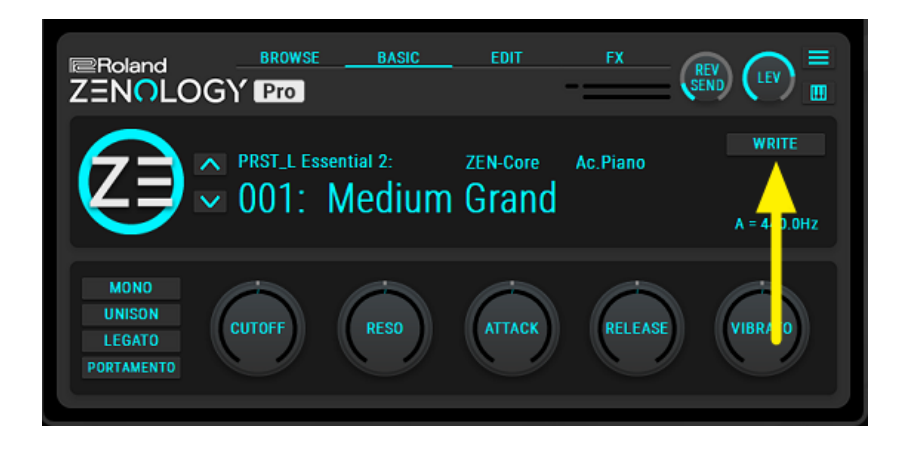

2) Click on imports

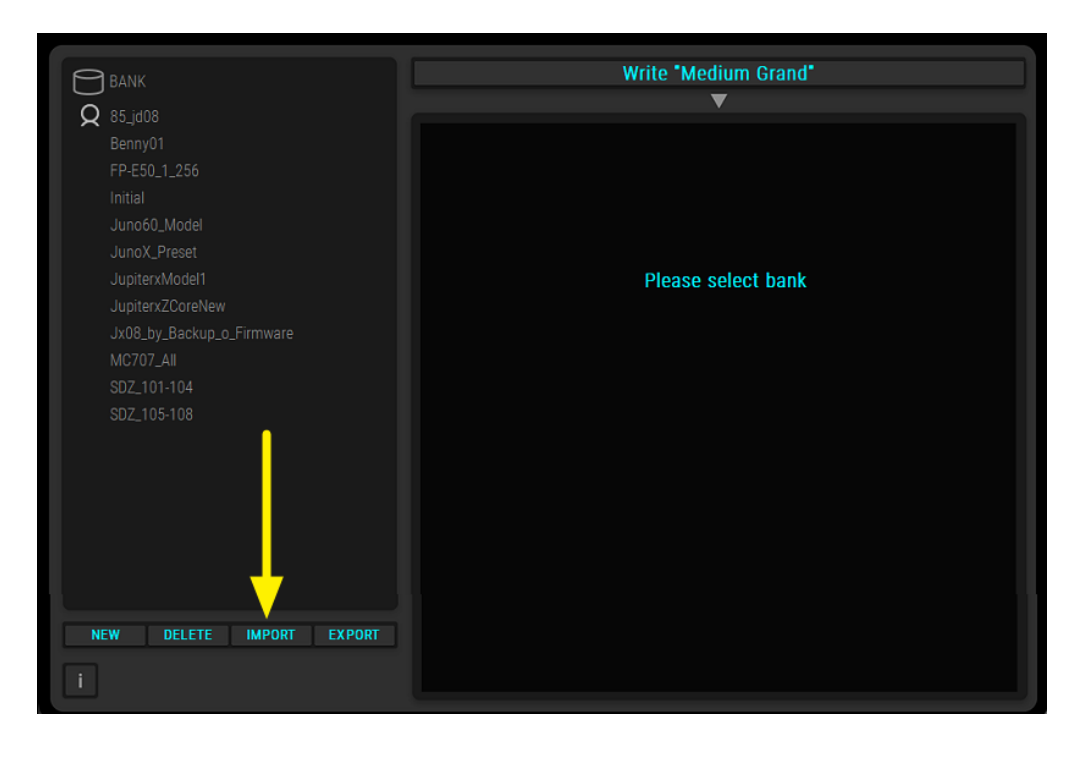

3) Select the bank to load.

Files with the .bin extension contain ZEN-Core tones for each of which the reverb effects have been programmed. Files with the .svz extension have reverb disabled.

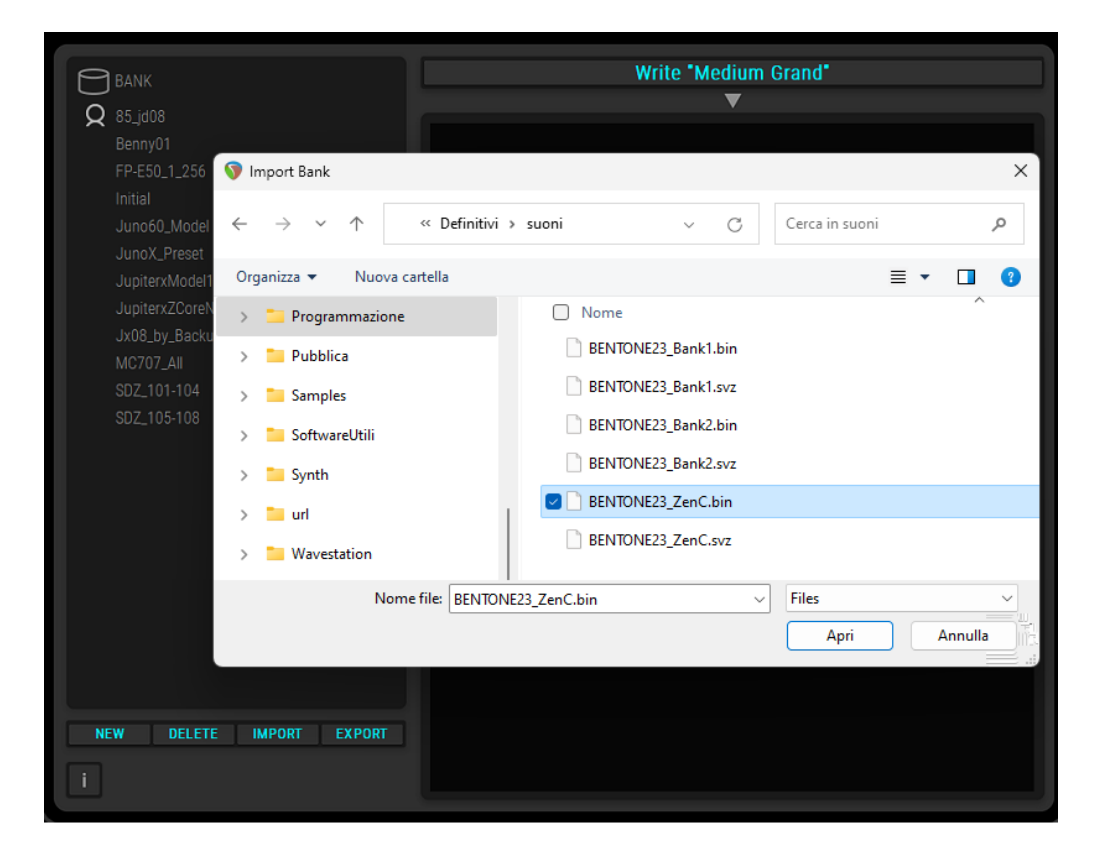

4) the sounds will subsequently be available in the Bank User section

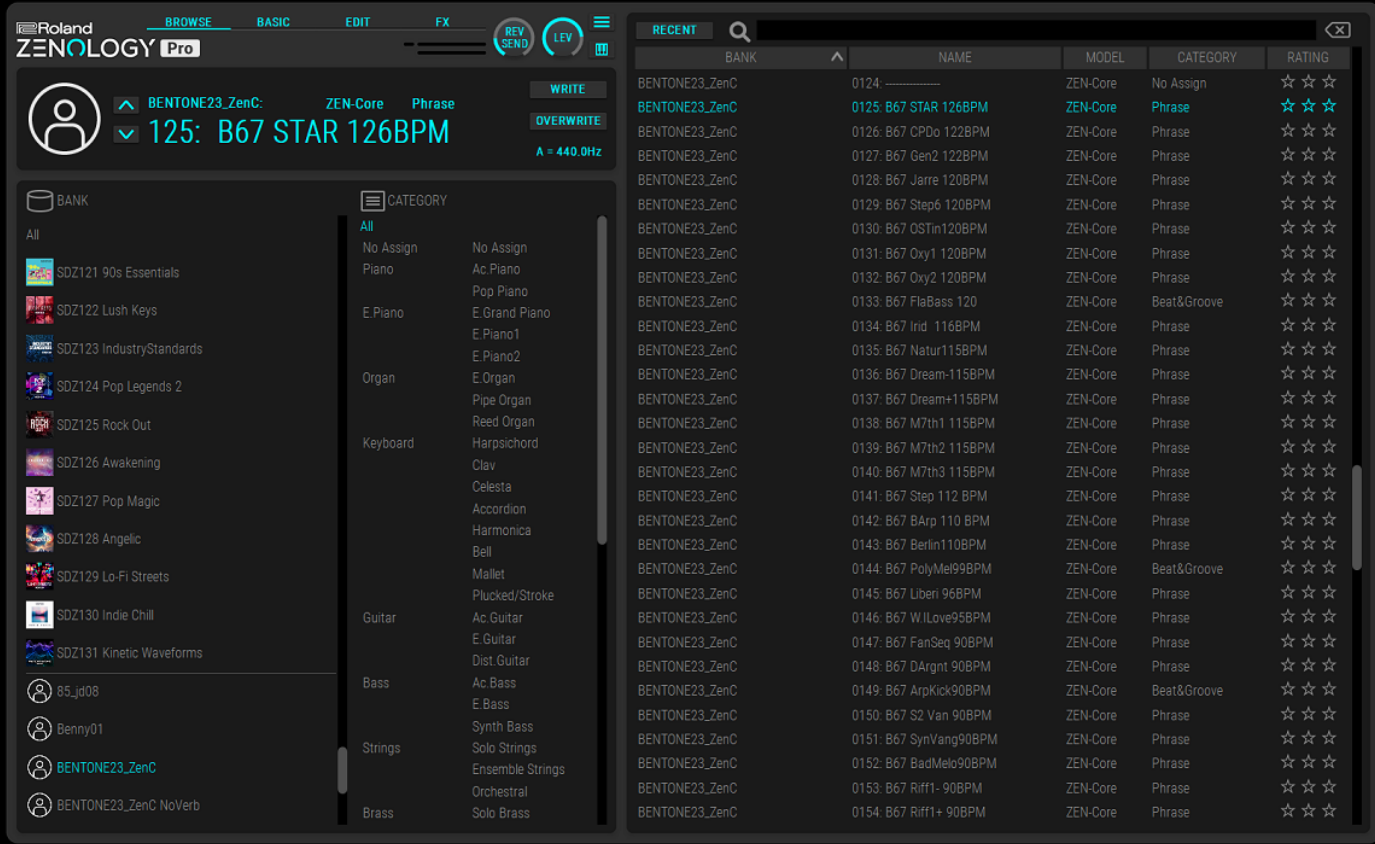

<span id="page-3-0"></span>1) Run ZenBeats software and click on **ZC1 Synthesizer**

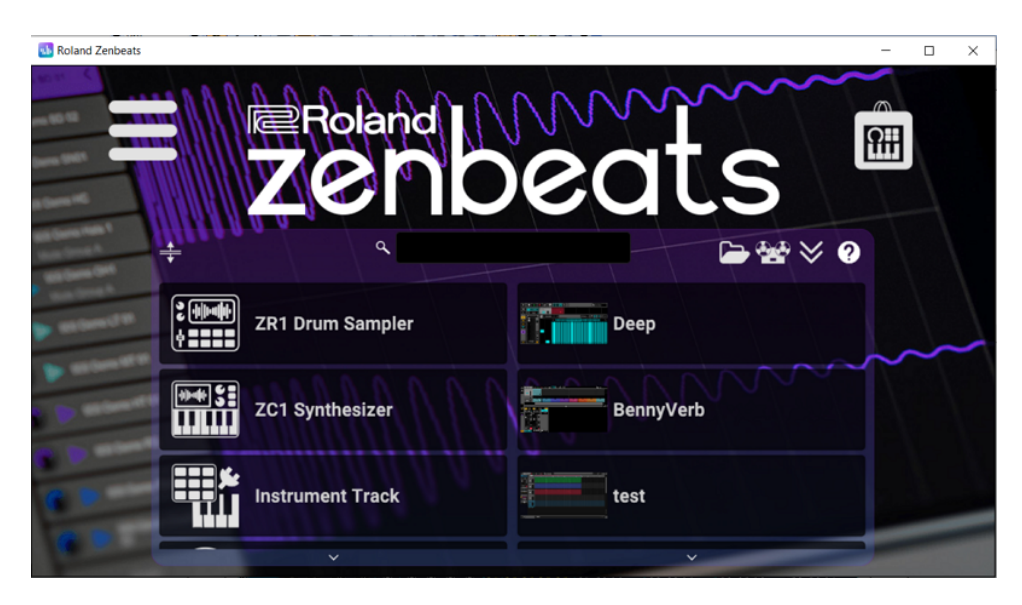

2) Click on the icon **H** and on **Advanced Features-Import SVZ** 

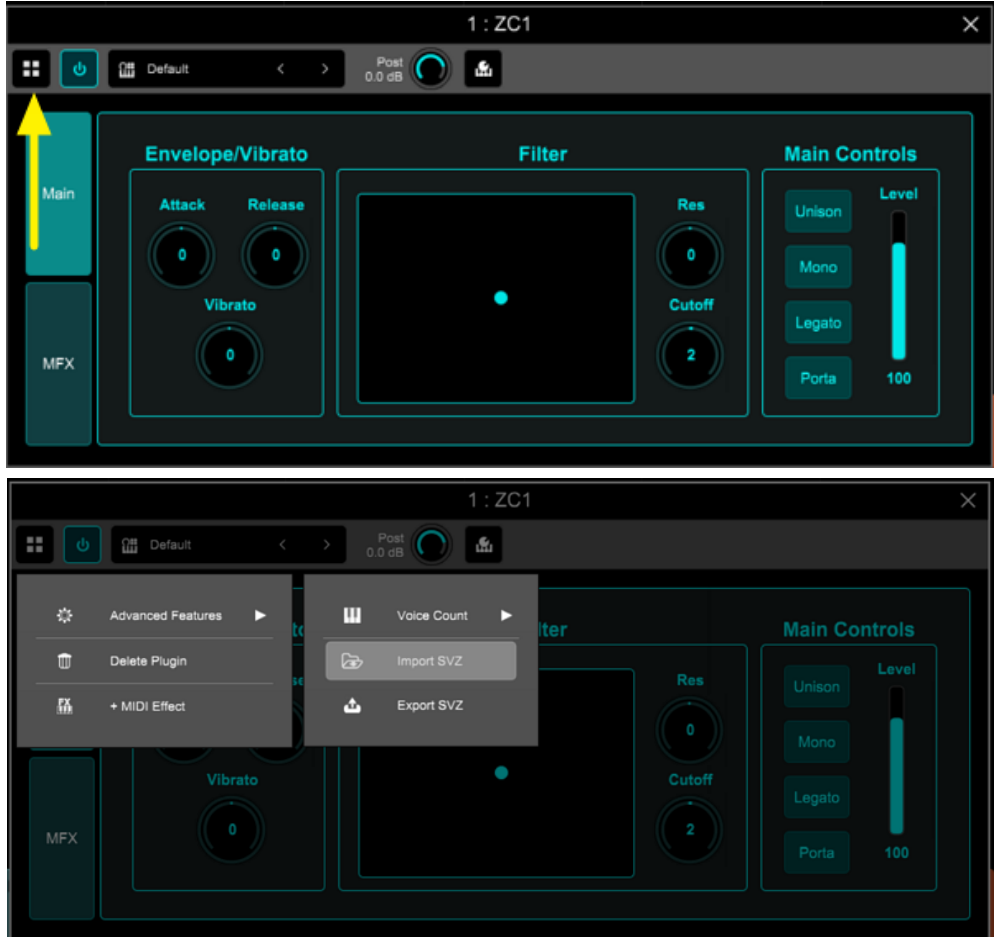

3) Select the file with the .svz extension and click on **Open**

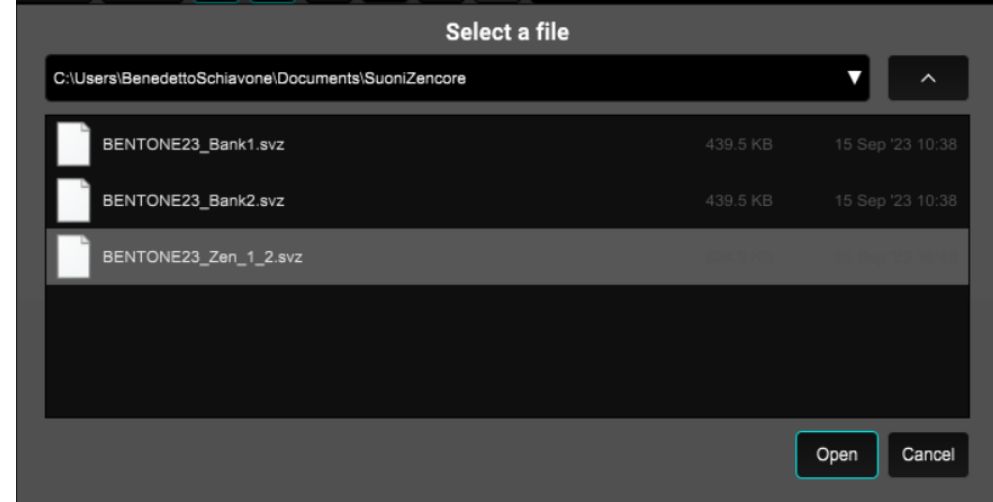

4) the list of sounds of the loaded bank is available in the central menu

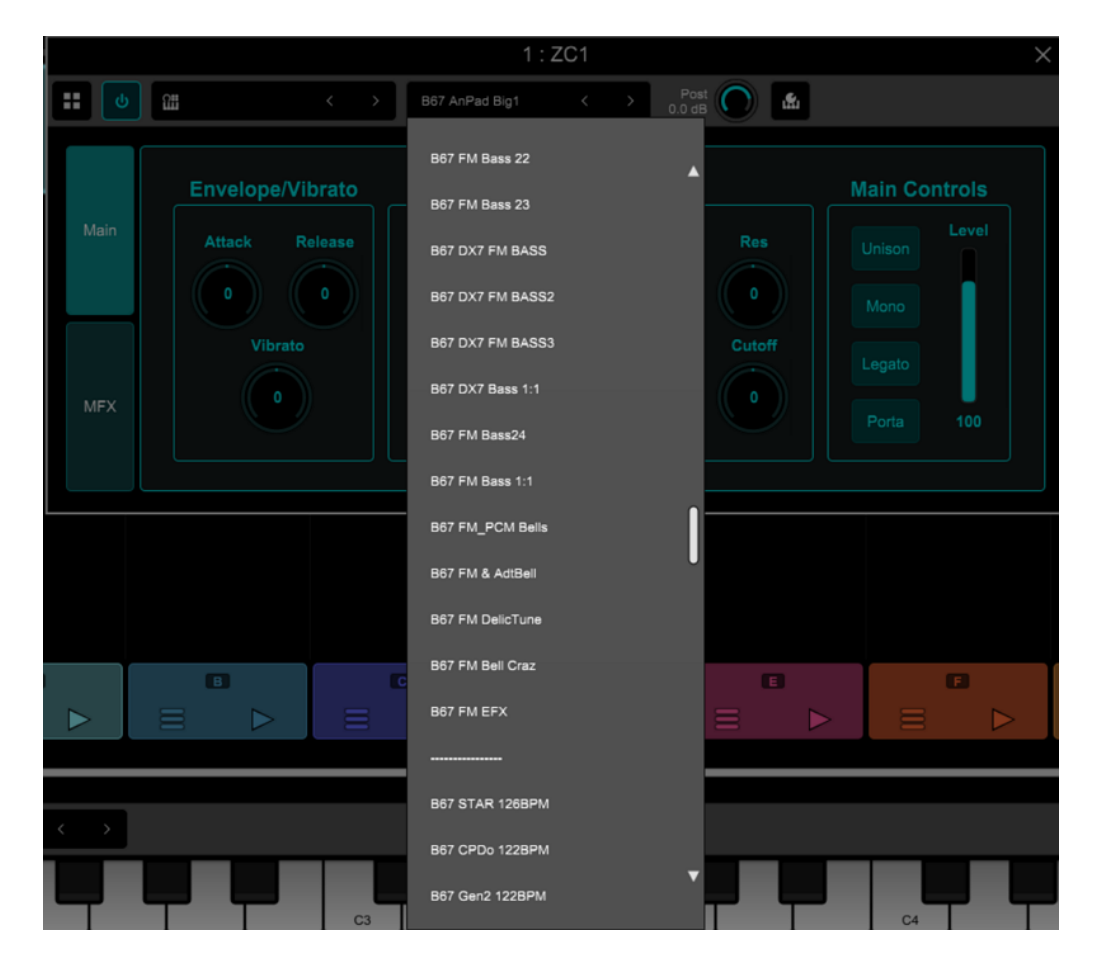

5) to finish the import and make the sounds permanent within the software, click on the icon **and** and on "**Generate Presets From SVZ**".

The operation can take more than a minute, depending on the speed of the computer (device) and the size of the bank.

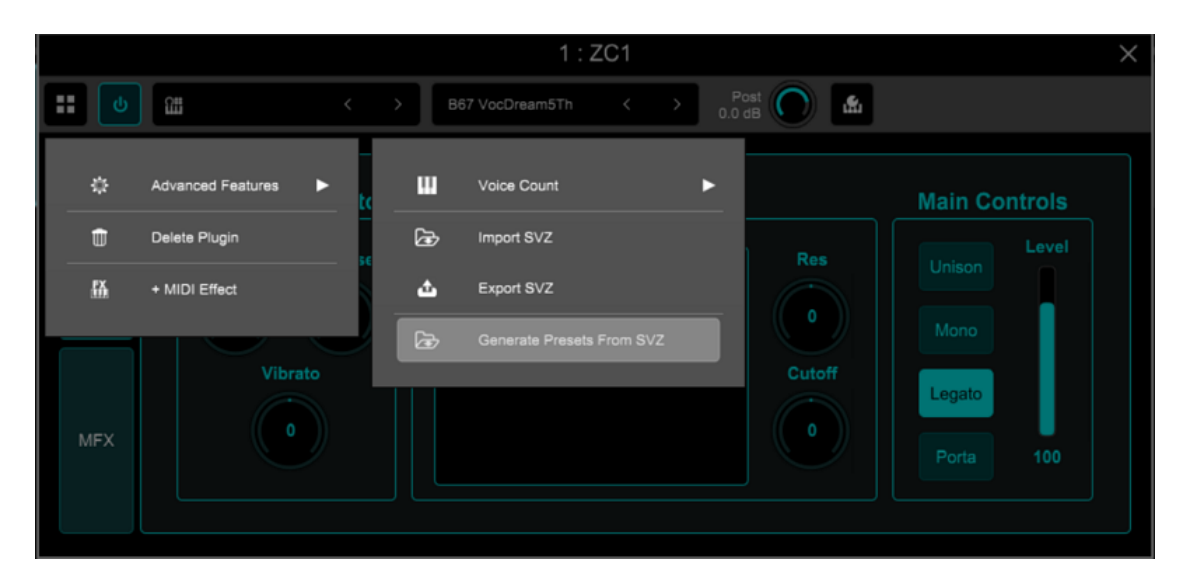

6) the sounds will then be recallable at the top right of the menu - **USER**

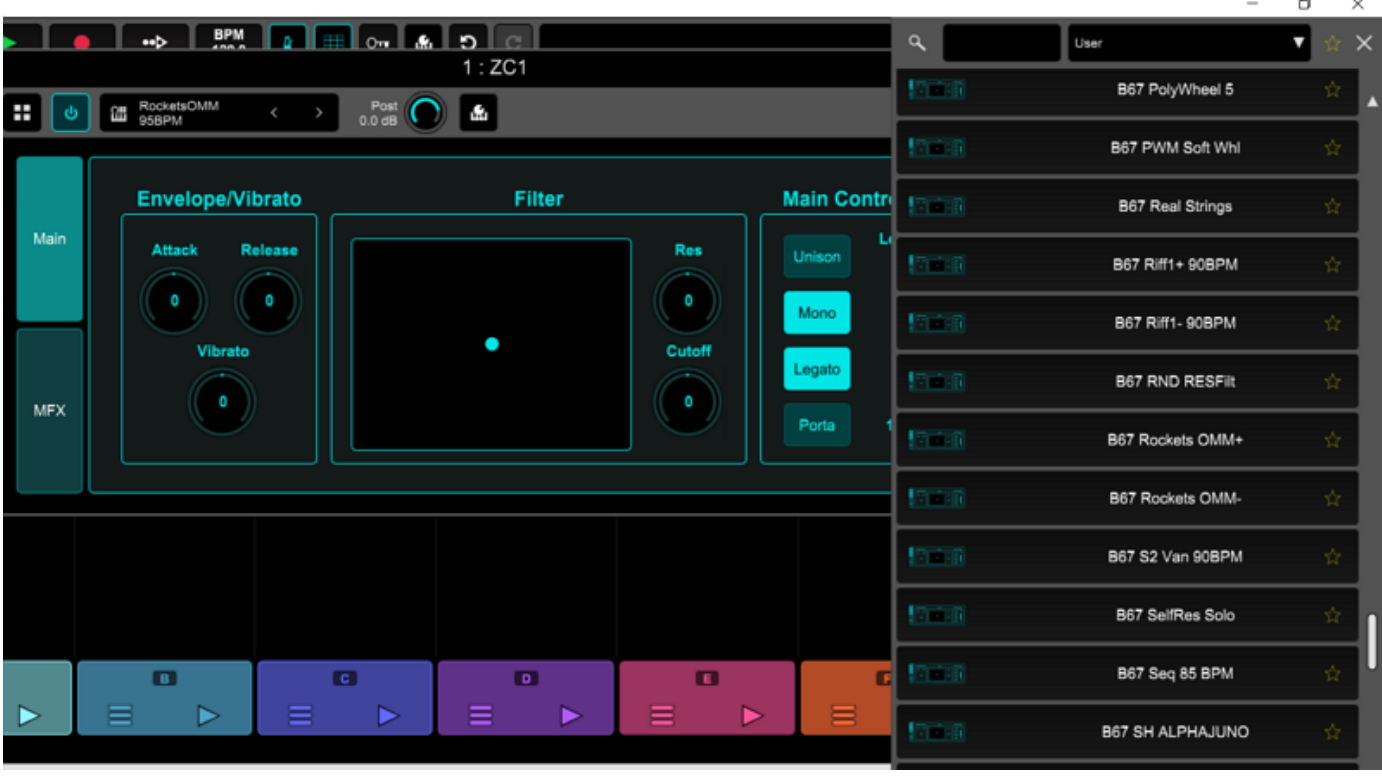

#### **Fantom 6/7/8 e Fantom-06/07/08**

- <span id="page-6-0"></span>1) - Copy the banks of sounds to be imported (extension: .svz) from computer to a USB stick formatted by Fantom. The files must be copied into **ROLAND - SOUND** folder.
	- Insert the USB stick into Fantom "USB Memory" port
	- Press the **MENU** button , select the submenu **UTILITY** using the arrows **< >**
	- Press the **ENTER** button
- 2) Touch **IMPORT - IMPORT TONE**

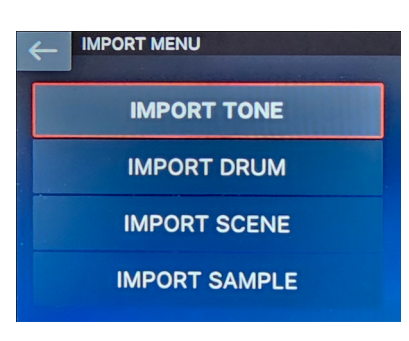

3) Touch **Z-Core**

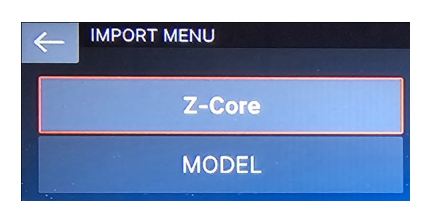

4) - Enter the **Root - ROLAND - SOUND** folder by touching the screen and press the button **ENTER** - Select the .svz file in **SOUNDS folder** and touch **SELECT**.

The number on the right show the no. of ZEN-Core tones of the Bank

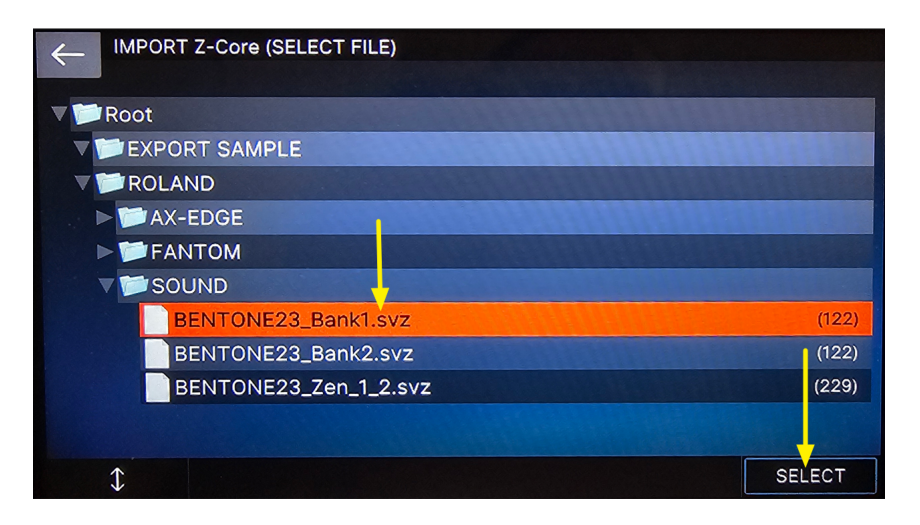

5) Touch **Select ALL** to select all the sounds to import and then touch **NEXT**

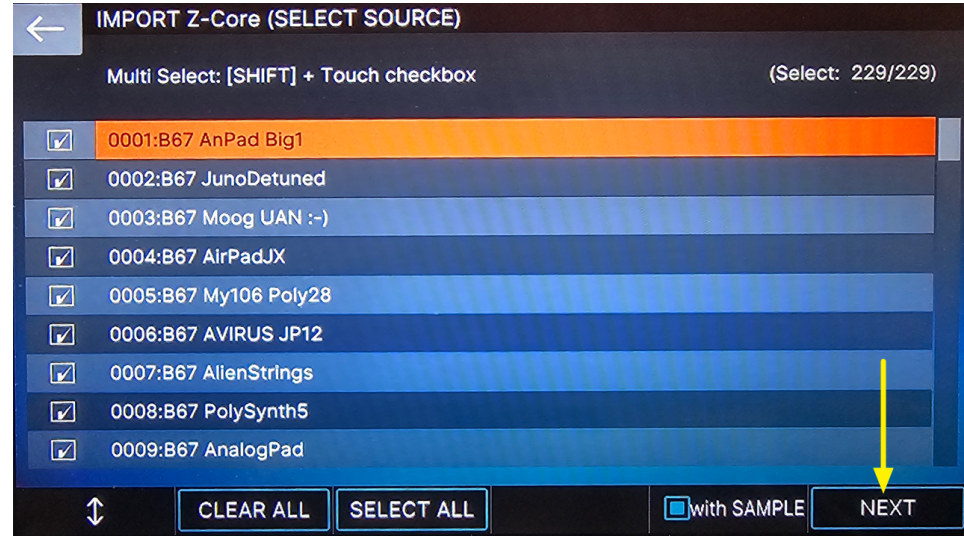

6) Fantom will preselect the free memory locations: to import the sounds touch **EXECUTE**

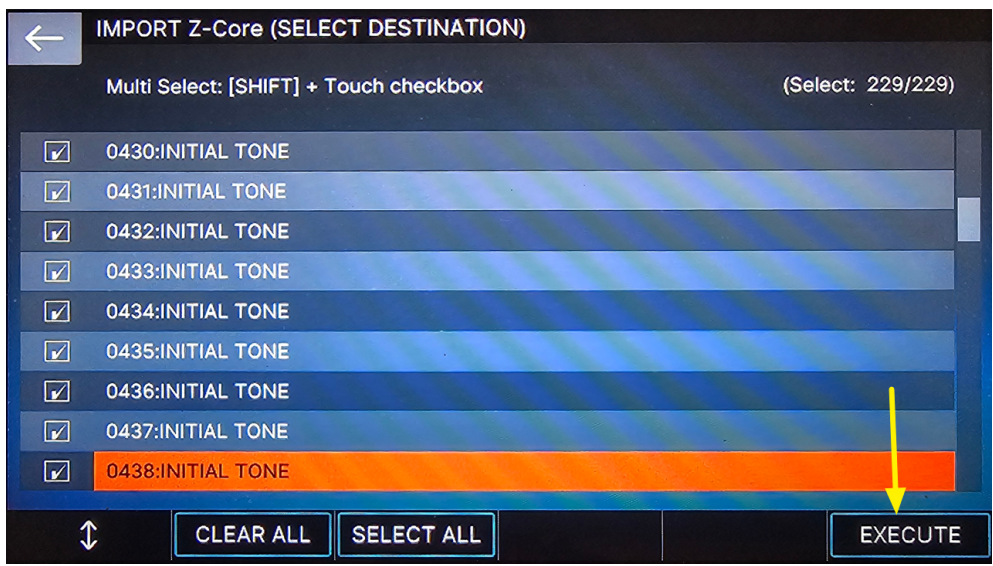

Observations.

- It is also possible to copy the tone banks (.svz) from the computer to the USB stick, in a folder other than the default one (ROLAND - SOUND). The procedure is identical and obviously you need to select and upload the file from the correct folder.
- Fantom is not able to read USB sticks larger than 32 GB

### **AX-Edge**

- <span id="page-8-0"></span>1) - Copy the banks of sounds to be imported (extension: .svz) from computer to a USB stick formatted by AX-Edge. The files must be copied into **ROLAND - SOUND** folder.
	- Insert the USB stick into the AX-Edge USB-Memory port
	- Press the **MENU** button, use **< >** buttons to select **UTILITY** and then press **ENTER**

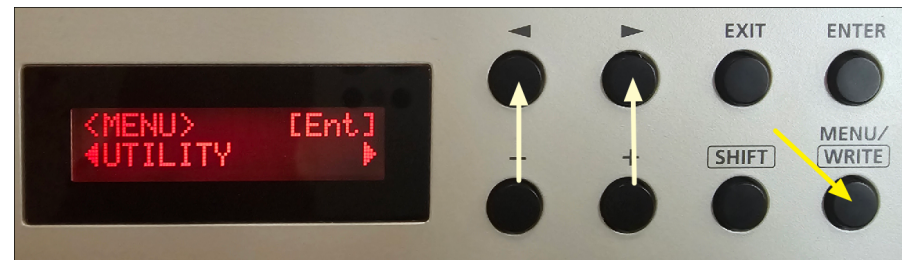

2) Use **< >** buttons to select **IMPORT TONE** and then press **ENTER**

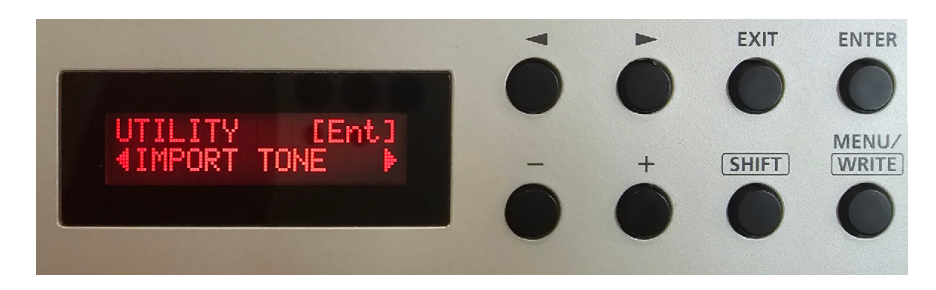

3) Use **+** and **-** to select the bank to load and then press **ENTER**

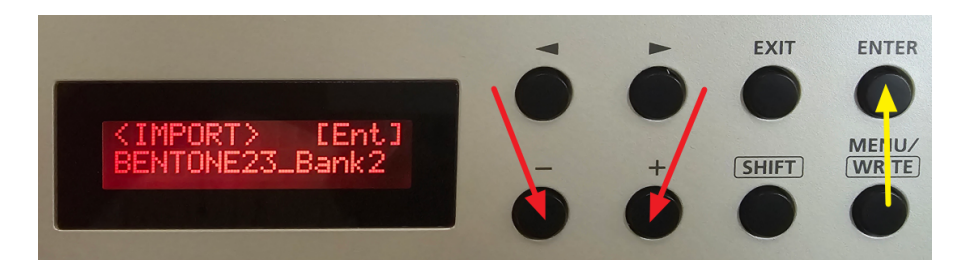

4) To load **all the sounds into the free user locations of Ax-Edge** press the cursor > twice and then press **ENTER**

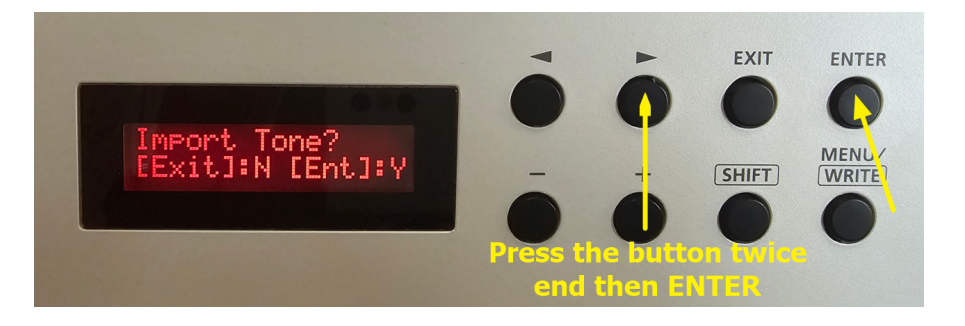

Observations.

- If you want to load only part of the sounds in the library and/or choose the memory locations to overwrite, refer to the PDF AX-Edge\_Sound\_Install\_eng01\_W.pdf which can be downloaded from the Roland website.
- AX Edge is not able to read USB sticks larger than 32 GB

### **Jupiter-X/Xm**

- <span id="page-9-0"></span>1) - Copy the banks of sounds to be imported (extension: .svz) from computer to a USB stick formatted by Jupiter-X/Xm. The files must be copied into **ROLAND - SOUND** folder.
	- Insert the USB stick into the Jupiter-X/Xm USB-Memory port
	- Press the **MENU** button and, using the **4 arrow buttons** ed **Enter,** select
	- **UTILITY - IMPORT - EXPORT/IMPORT TONE** and the .svz bank to load
	- Press the cursor key **>** to access the next screen

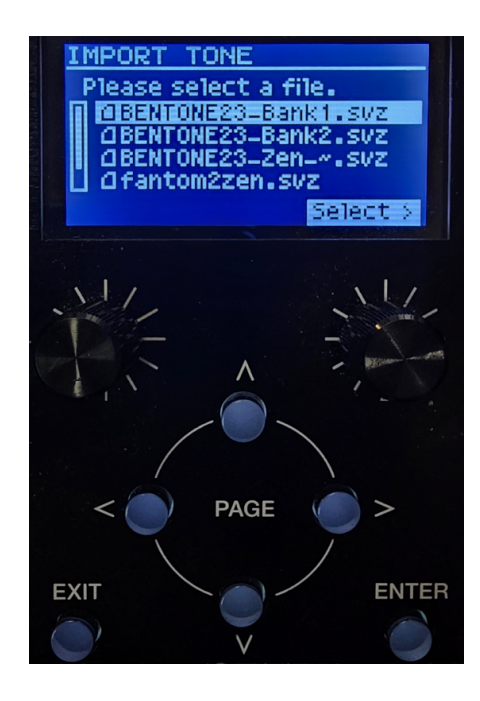

2) To load **all the sounds into the free user locations of Jupiter-X/Xm** press the cursor > twice and then press **ENTER**

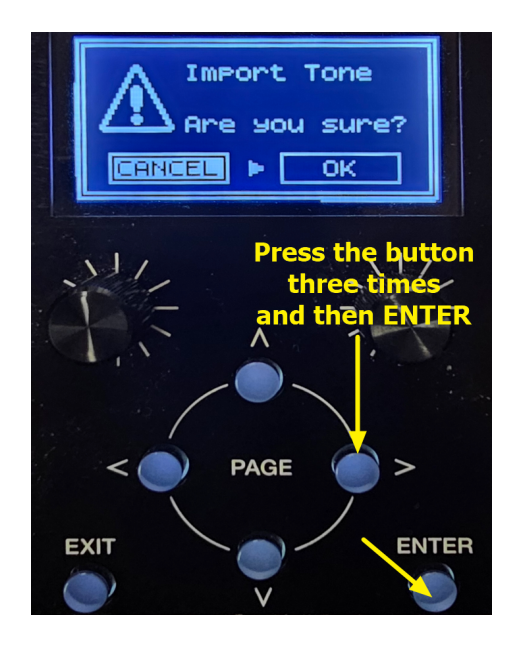

Observations.

- If you want to load only part of the sounds in the library and/or choose the memory locations to overwrite, refer to the Reference Manual downloadable from the Roland website.
- AX Edge is not able to read USB sticks larger than 32 GB

# **Other synths compatible with the ZEN-Core standard**

<span id="page-10-0"></span>To import sound banks in .svz format, refer to the Reference Manuals of the individual synths and the link

<http://roland.cm/SoundPackSupport>